دراین مطلب نحوه ی خروجی گرفتن به صورت فایل متنی در نرم افزار متلب را می آموزیم.

برای خروجی گرفتن به صورت فایل متنی در نرم افزار متلب باید از سه دستور fopen وfprintf وfclose استفاده کنیم.فرض کنید می خواهیم مقدار (x(sin=y را در یک فایل ذخیره کنیم.بنابراین باید به ترتیب زیر عمل کنیم.

ابتدا یک فایل متنی با نامی دلخواه را ایجاد می کنیم.برای این کار از دستور fopen استفاده می کنیم که فرمت دستوری آن به صورت زیر است.

## name=fopen('text.txt','u')

u می تواند دو مقدار را اختیار کند.یکی مقدار w که برای نوشتن در فایل استفاده می شود و دیگری r که برای خواندن مقادیر از فایل مورد نظر استفاده می شود.مقدار name نیز نام متغیری است که می خواهیم به آن اختصاص دهیم و برای انتخاب نام خود فایل متنی نیز محدودیتی وجود ندارد.بنابراین ما باید کد زیر را وارد کنیم.

## txt1=fopen('text.txt', 'w');

با این کد فایلی به نام text ایجاد می شود که می توان بر روی آن عمل نوشتن را انجام داد و آن را در متغیری به نام 1txt ذخیره می کنیم.سپس باید مقادیر مورد نظرمان را درون این فایل بنویسیم.

برای نوشتن از دستور fprintf استفاده می کنیم که فرمت دستوری آن به صورت زیر است.

نوع مقادیری که می خواهیم ذخیره ,نام متغیر فایل متنی ایجاد شده)=fprintf (مقادیری که می خواهیم ذخیره کنیم,کنیم

برای ذخیره مقادیر مورد نظرمان ابتدا باید به متلب بفهمانیم که قصد ذخیره سازی مقادیر از چه نوعی را داریم.این که مقادیر مورد نظر ما عدد است یا کاراکتری و... .برای این کار از دستورهای مختلفی می توانیم استفاده کنیم که شرح آن ها را در جدول زیر می بینید.

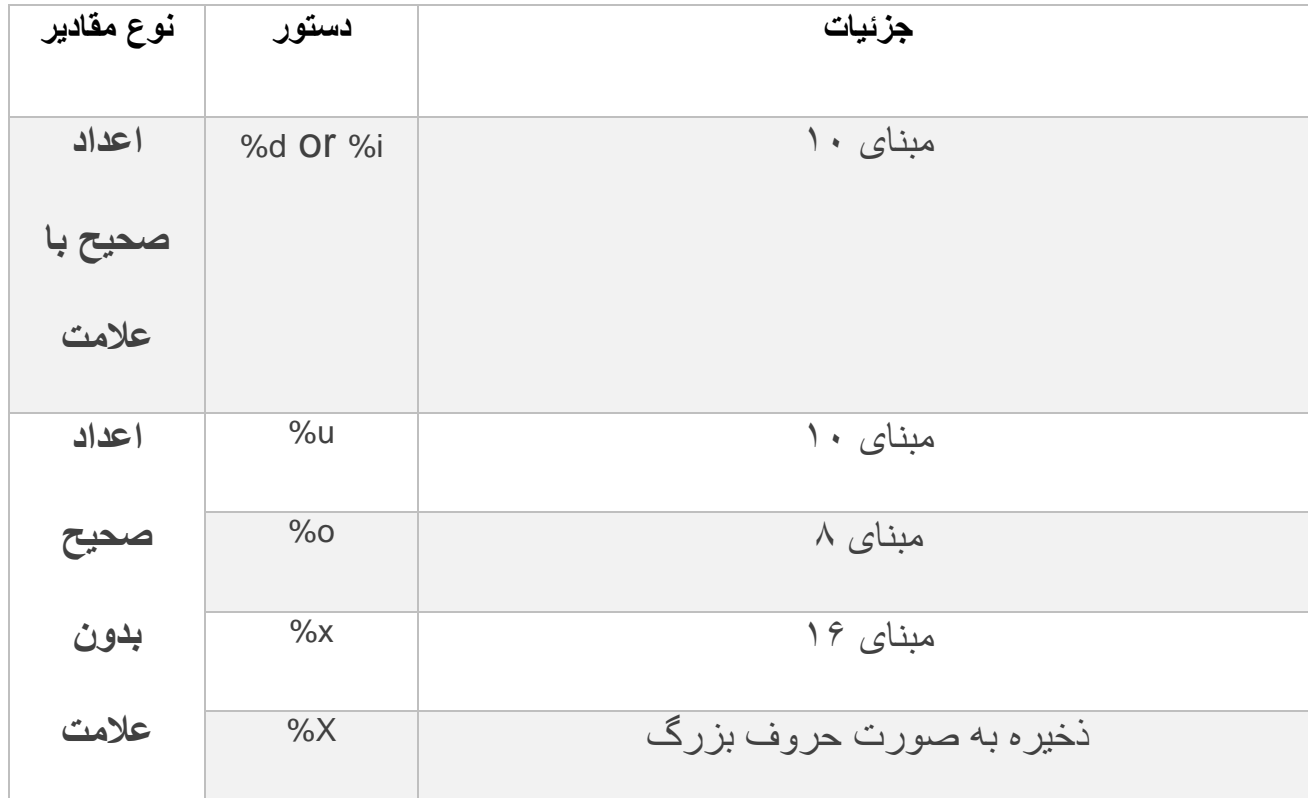

آموزش نرم افزارهای برق انجام پروژه دانشجویی [http://ghasem-talaee.blog.ir](http://ghasem-talaee.blog.ir/)

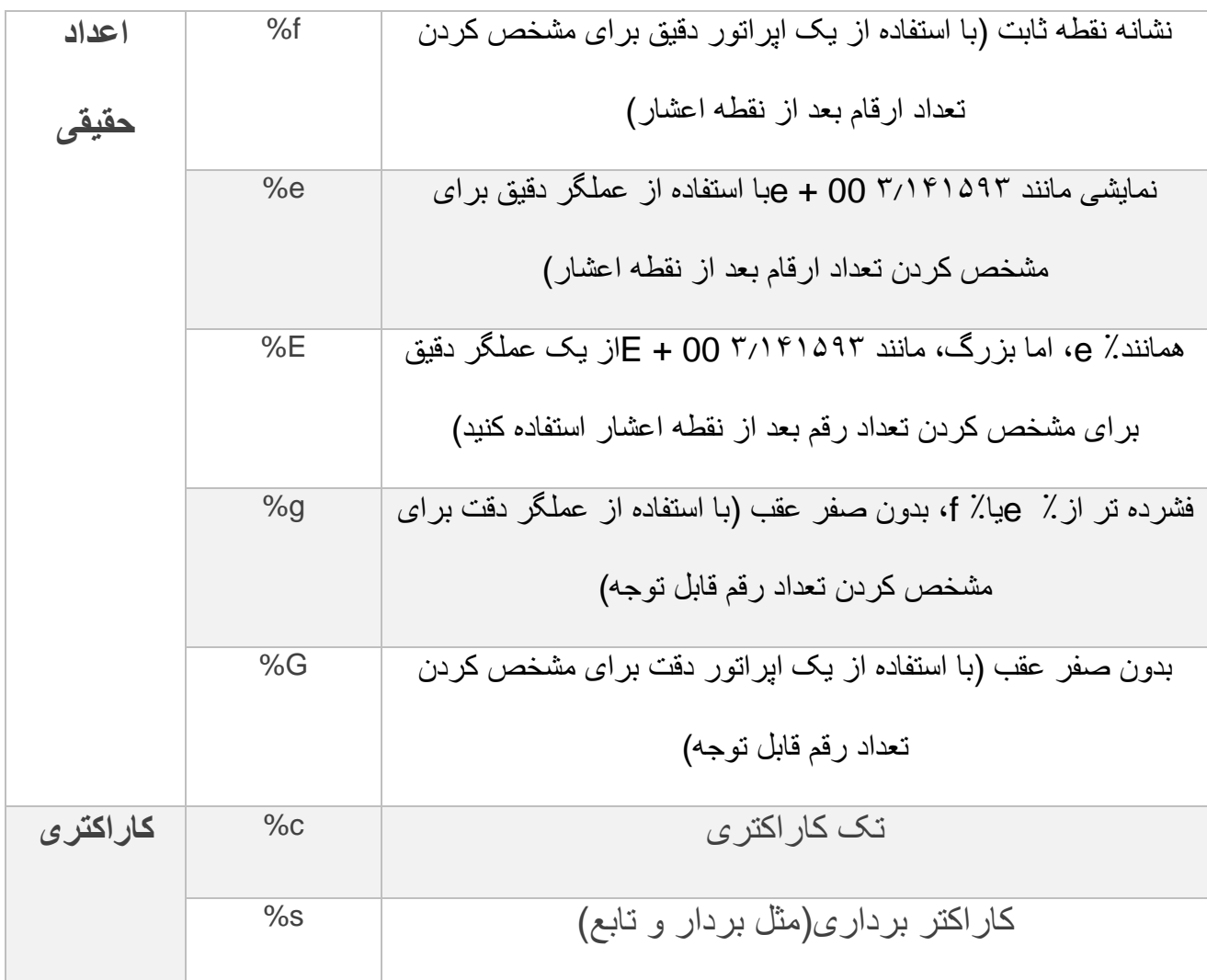

پس با توجه به اطالعات باال ما کد زیر را وارد می کنیم.

## fprintf(txt1,'%s\r\n\r','تابع' ,y);

با این کد در فایل ایجاد شده ابتدا نوشته می شود:تابع وسپس مقدار متغیر y نوشته می شود.باید توجه داشت که متنی که می خواهیم بنویسیم باید درون دو کوتشین تکی قرار گیرد. دستورات n \وr \برای زیبا ساختن فایل متنی استفاده می شوند.بدین گونه که مقادیر تابع و y در زیر هم نوشته می شوند. در نهایت باید فایل متنی باز شده را ببندیم تا اطالعات در آن ذخیره شوند.برای این کار از مد زیر استفاده می کنیم.

## fclose(txt1);

امیدوارم این آموزش مفید بوده باشد.می توانید خروجی این کد را در زیر ببینید.

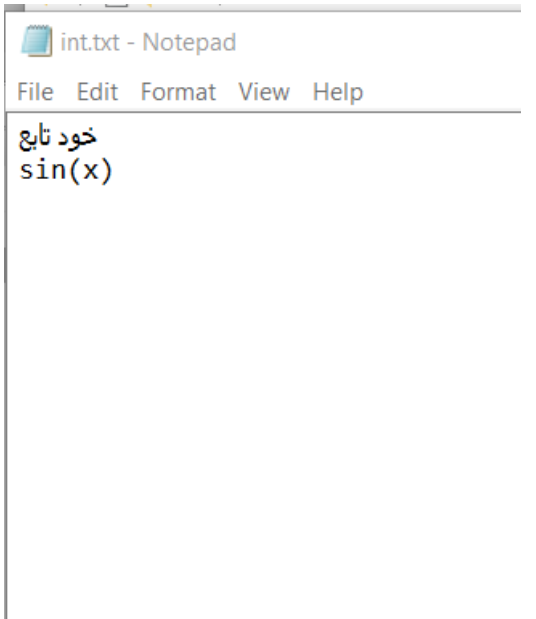

نکته:با هربار اجرای کد تمام محتویات فایل متنی پاک شده و مقادیر جدید در آن نوشته می شوند.پس قبل از اجرای دوباره کد باید فایل متنی را با نامی دیگر ذخیره کرد.